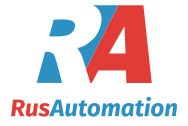

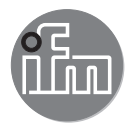

 $C \in$ 

Инструкция по эксплуатации по эксплуатации Электронный датчик давления **PI22xx PI23xx**

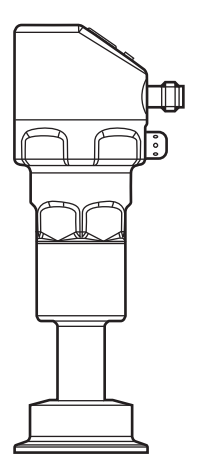

# Содержание

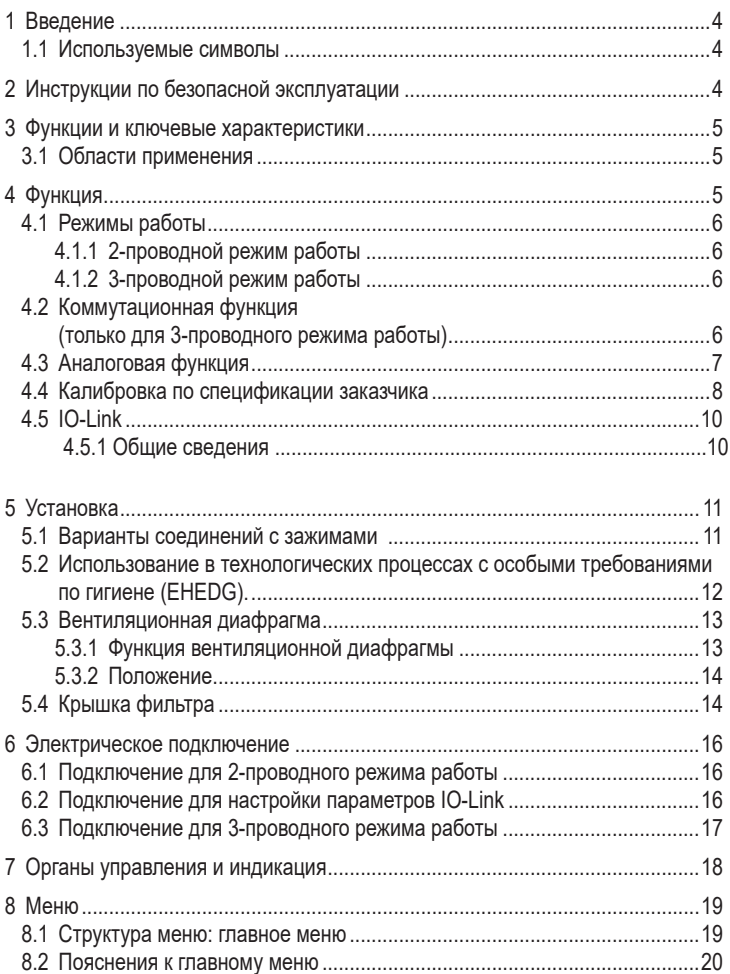

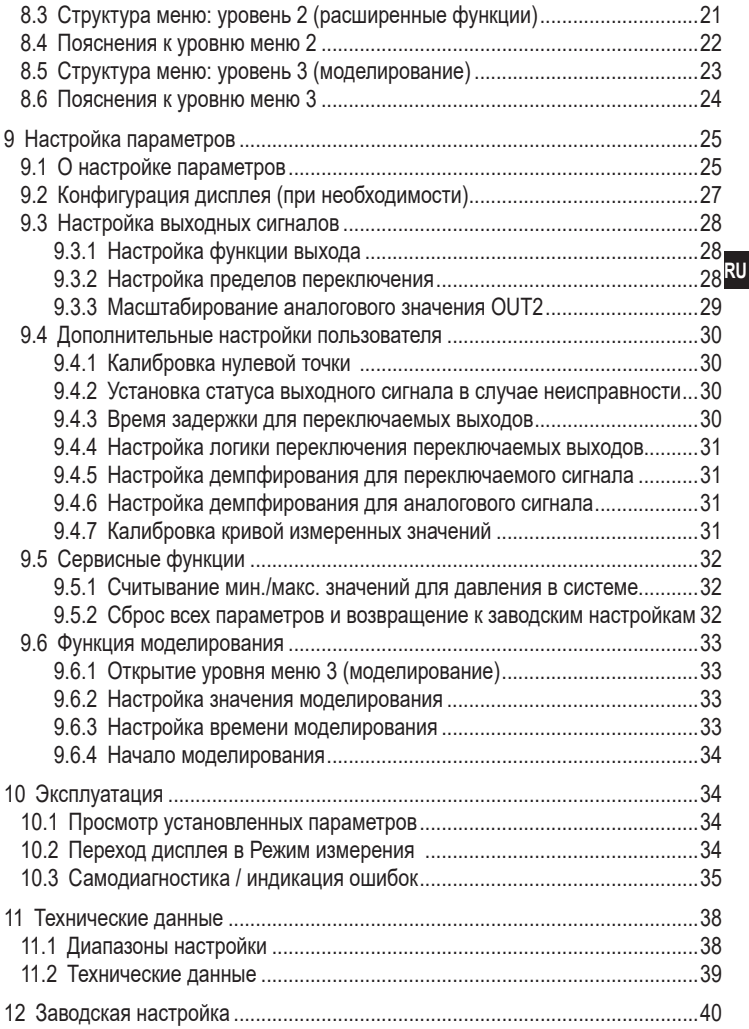

# <span id="page-3-0"></span>1 Введение

## 1.1 Используемые символы

- Инструкции по применению  $\blacktriangleright$
- Реакция, результат  $\geq$
- $\left[ \ldots \right]$ Маркировка органов управления, кнопок или обозначение индикации
- Ссылка на соответствующий раздел  $\rightarrow$

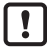

Важное примечание

Несоблюдение этих рекомендаций может привести к неправильному функционированию устройства или созданию помех.

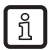

Информация

Дополнительное разъяснение.

# 2 Инструкции по безопасной эксплуатации

- Описанный прибор является субкомпонентом для интеграции в систему.  $\bullet$ 
	- Производитель несет ответственность за безопасность системы.
	- Производитель системы обязуется выполнить оценку риска и создать документацию в соответствии с правовыми и нормативными требованиями, которые должны быть предоставлены оператору и пользователю системы. Эта документация должна содержать всю необходимую информацию и инструкции по технике безопасности для оператора, пользователя и, если применимо, для любого обслуживающего персонала, уполномоченного изготовителем системы.
- Прочитайте эту инструкцию перед настройкой прибора и храните её на  $\bullet$ протяжении всего срока эксплуатации.
- Прибор должен быть пригодным для соответствующего применения и  $\bullet$ условий окружающей среды без каких-либо ограничений.
- Используйте датчик только по назначению ( $\rightarrow$  Функции и ключевые  $\bullet$ характеристики).
- Используйте датчик только в допустимой среде (→ Техническая  $\bullet$ характеристика).
- Если не соблюдаются инструкции по эксплуатации или технические параметры, то возможны травмы обслуживающего персонала или повреждения оборудования.
- <span id="page-4-0"></span>Производитель не несет ответственности или гарантии за любые возникшие последствия в случае несоблюдения инструкций. неправильного использования прибора или вмешательства в прибор.
- Установка, электрическое подключение, ввод в эксплуатацию. программирование, настройка, эксплуатация и техническое обслуживание продукта должно производиться квалифицированным и авторизованным персоналом.
- Защитите приборы и кабели от повреждения.  $\bullet$

## 3 Функции и ключевые характеристики

Прибор предназначен для измерения и контроля давления в системах оборудования.

### 3.1 Области применения

Тип давления: относительное давление

- Mнформация о номинальном давлении и разрывном давлении  $\bullet$ 
	- $\overline{\mathsf{I}}$  → техническая характеристика.

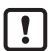

Соблюдайте соответствующие меры безопасности и не допускайте статической и динамической перегрузки, превышающей указанное допустимое избыточное давление.

Не превышайте указанного разрывного давления.

Прибор может быть разрушен даже при кратковременном превышении разрывного давления. ВНИМАНИЕ: опасность поражения!

Не подходит для применения там, где должен соблюдаться критерий параграфа D10.2/63-03 стандарта ЗА 63-03.

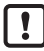

Датчики устойчивы к вакууму.

# 4 Функция

- Прибор показывает текущее давление в системе.  $\bullet$
- Он генерирует выходные сигналы в соответствии с режимом работы и  $\bullet$ настройкой параметров.
- Кроме того, прибор передаёт рабочие данные через интерфейс IO-Link.  $\bullet$
- Прибор обеспечивает двустороннюю связь.  $\bullet$ Возможно выполнение следующих функций:
- <span id="page-5-0"></span>- Удалённое снятие показаний: считывание и индикация текущего давления в системе.
- Удалённая настройка параметров: считывание и изменение настройки текущего параметра.
- Настройка параметров IO-Link ( $\rightarrow$  4.5)

## **4.1 Режимы работы**

Режим работы задаётся схемой подключения ( $\rightarrow$  6 Электрическое подключение) и автоматически распознаётся датчиком.

### **4.1.1 2-проводной режим работы**

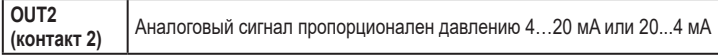

### **4.1.2 3-проводной режим работы**

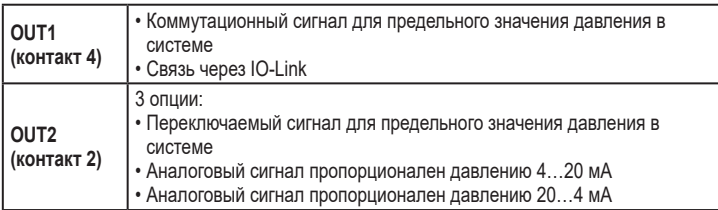

### **4.2 Коммутационная функция (только для 3-проводного режима работы)**

OUTx переключается если давление выше или ниже установленных предельных значений (SPx, rPx). Следующие функции могут быть выбраны:

- Функция гистерезиса / нормально открытый: [OUx] = [Hno] (→ рис. 1).
- Функция гистерезиса / нормально закрытый:  $[OUx] = [Hnc] (\rightarrow puc. 1)$ .

Сначала установите значение точки включения (SPx), затем установите точку выключения (rPx) с нужным интервалом.

- Функция окна / нормально открытый:  $[O Ux] = [Fno] \rightarrow \text{puc. 2}$ ).
- Функция окна / нормально закрытый:  $[OUx] = [Fnc] \rightarrow pnc. 2$ ). Ширина окна регулируется интервалом между SPx и rPx. SPx = верхний порог, rPx = нижний порог.

<span id="page-6-0"></span>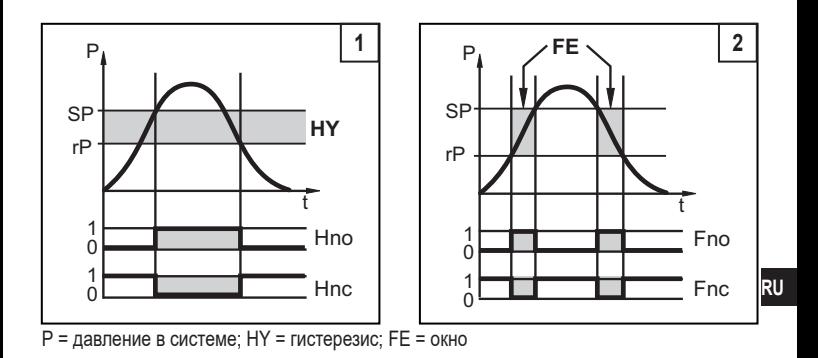

### **4.3 Аналоговая функция**

Аналоговый выход конфигурируется.

• [OU2] определяет диапазон измерения 4...20 мA ([OU2] = [I]) или как 20...4 мA ([OU2] = [InEG]).

Масштабирование может быть настроено с помощью процедуры обучения или ввода значения для параметров ASP и AEP.

- Обучение датчика начальной точке аналогового сигнала [tASP] или настройка параметра [ASP] определяет, при каком измеренном значении выходной сигнал равен 4 мA (20 мA при [InEG]).
- Обучение датчика конечной точке аналогового сигнала [tAEP] или настройка параметра [AEP] определяет, при каком измеренном значении выходной сигнал равен 20 мA (4 мA с [InEG]).

<span id="page-7-0"></span>Минимальное расстояние между [ASP] и [AEP] = 25% конечного значения диапазона измерения (масштаб 1:4); для PI2x09: 25 % от диапазона измерения.

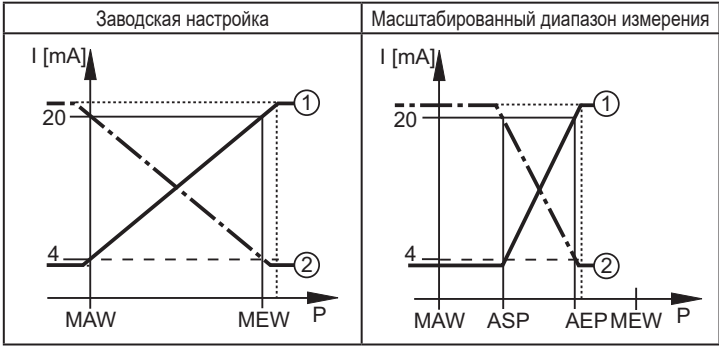

 $P = \text{name}$ ние в системе, MAW = начальное значение диапазона измерения, MEW = конечное значение диапазона измерения

 $(1)$ :  $[002] = [1]$   $(2)$ :  $[002] = [InEG]$ 

В заданном диапазоне измерения выходной сигнал между 4 и 20 мA ([OU2] = [I]) или между 20 и 4 мA ([OU2] = [InEG]).

Также отображается:

- Давление в системе выше диапазона измерения:
	- Выходной сигнал > 20 мA, если [OU2] = [I].
	- Выходной сигнал от 4 до 3.8 мА если [OU2] = [InEG].
- Давление ниже диапазона измерения:
	- Выходной сигнал от 4 до 3.8 мA если [OU2] = [I].
	- Выходной сигнал > 20 мA, если [OU2] = [InEG].

### **4.4 Калибровка по спецификации заказчика**

Калибровка по спецификации заказчика изменяет кривую измеренных значений в отличие от действительных измеренных значений (перемещение / изменение градиента  $\rightarrow$  9.4.6 [CAL]).

• Можно установить две точки калибровки (CP1, CP2). Точки работают независимо друг от друга.

- Обе точки калибровки должны находиться в пределах диапазона измерения ( $\rightarrow$  4.3 Контроль давления / аналоговая функция).
- Калибровка нулевой точки [COF] воздействует на калибровку кривой измеренных значений. Рекомендация: настройте ICOFI на 0 ( $\rightarrow$  9.4.1 [COF]), потом произведите калибровку кривой измеренных значений.

После изменения можно вернуться к калибровке, заданной заводомизготовителем ( $\rightarrow$  9.5.2 [rES]).

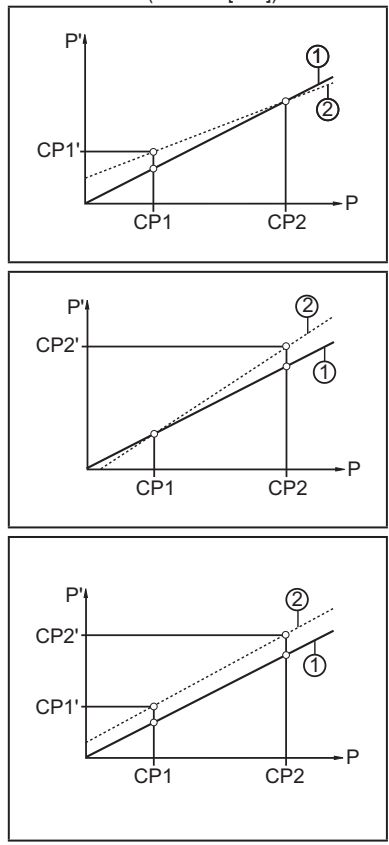

- P = измеренное давление P' = модифицированное измеренное значение
- CP1 = точка калибровки 1 CP1' = модифицированное измеренное значение для CP1
- CP2 = точка калибровки 2
- 1 = кривая измеренных значений с заводской настройкой
- 2 = кривая измеренных значений после калибровки
- P = измеренное давление P' = модифицированное измеренное значение
- CP1 = точка калибровки 1 CP2 = точка калибровки 2 CP2' = модифицированное измеренное значение для CP2
- 1 = кривая измеренных значений с заводской настройкой
- 2 = кривая измеренных значений после калибровки
- P = измеренное давление P' = модифицированное измеренное значение
- CP1 = точка калибровки 1 CP1' = модифицированное измеренное значение для CP1
- CP2 = точка калибровки 2 CP2' = модифицированное измеренное значение для CP2
- 1 = кривая измеренных значений с заводской настройкой
- 2 = кривая измеренных значений после калибровки

# <span id="page-9-0"></span>4.5 IO-Link

### 4.5.1 Общие сведения

Прибор оснащен коммуникационным интерфейсом IO-Link, который для своего функционирования требует модуль с поддержкой IO-Link (IO-Link мастер).

Интерфейс IO-Link обеспечивает прямой доступ к рабочим и диагностическим данным и дает возможность настроить параметры во время эксплуатации.

<span id="page-9-1"></span>Кроме того, коммуникация возможна через соединение "точка-точка" с помощью кабеля USB.

# <span id="page-10-0"></span>**5 Установка**

### **5.1 Варианты соединений с зажимами**

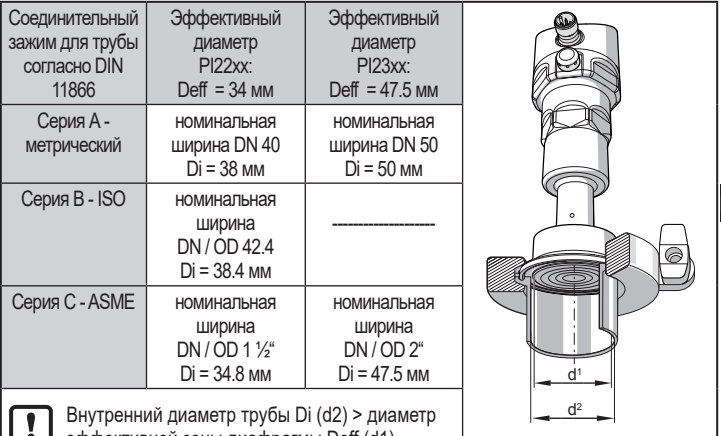

эффективной зоны диафрагмы Deff (d1).

- ► Перед установкой и демонтажом датчика: Убедитесь, что в системе отсутствует давление. Примите во внимание, когда давление отображается в % от диапазона: "0" не означает, что давление в системе отсутствует!
	- ► Диафрагму нельзя поцарапать или очистить острыми или жесткими предметами!

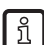

► Уплотнение системы не должно быть в контакте с диафрагмой. Положение установки датчика влияет на гидростатическое давление заполняющей жидкости в капиллярной трубке блока уплотнения диафрагмы. Нулевой сдвиг (т.е. при отсутствии давления в системе, "ноль" не отображается в качестве измеренного значения) в результате положения установки датчика можно скорректировать с помощью меню  $(\rightarrow 9.4.1)$ .

### <span id="page-11-0"></span>**Применение в гигиенических областях согласно сертификации 3-А:**

ориентация датчика в трубах и резервуарах

Обратите внимание на оптимизированную очистку измерительного элемента в соответствии с критериями 3-A для гигиенических зон:

Чтобы убедиться, что среда может полностью вытекать из области уплотнения диафрагмы, когда трубы или резервуары пусты, выбирайте положение установки 1 - 3 из возможных положений 1 - 5 (см. изображение в право).

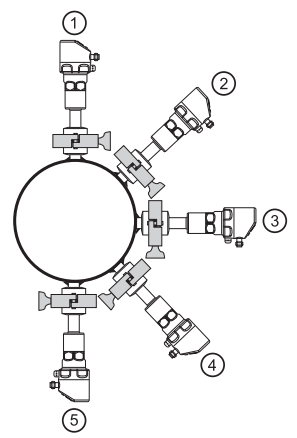

### **5.2 Использование в технологических процессах с особыми требованиями по гигиене (EHEDG).**

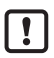

При правильной установке датчик подходит для CIP-мойки.

- ► Соблюдайте пределы применения (устойчивость к температуре и материалу) в соответствии со спецификацией.
- ► Убедитесь, что датчик встроен в систему в соответствии с требованиями EHEDG:
- ► Используйте самоосушающуюся установку.
- ► Используйте только присоединительные адаптеры, разрешенные в соответствии с EHEDG, со специальными уплотнениями, которые требует меморандум EHEDG.

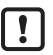

Прокладка системы не должна соприкасаться с чувствительной зоной диафрагмы  $(\rightarrow 5.1)$ .

► Для любых конструкций в резервуаре необходимо обеспечить возможность прямой очистки струей воды и очистки всех мертвых пространств.

<span id="page-12-0"></span>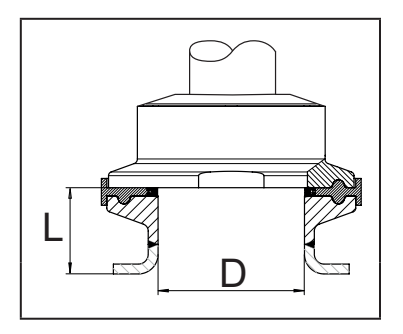

• Чтобы избежать мертвого пространства придерживайтесь размеров: $L < (D)$ .

### 5.3 Вентиляционная диафрагма

### 5.3.1 Функция вентиляционной диафрагмы

Вентиляционная диафрагма позволяет измерять относительное давление, так как барометрические и температурные колебания давления между измерительной ячейкой и окружающей средой компенсируются.

Вентиляционная диафрагма защищена от повреждений резьбовой крышкой фильтра с кольцевыми отверстиями.

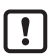

Для правильного функционирования диафрагмы, пожалуйста, примите во внимание следующее:

• Немедленно удалите грязь и чистящие средства, используя большое количество воды без содержания извести.

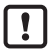

Если датчик находится в стадии охлаждения:

- Избегайте контакта диафрагмы с жидкостями:
	- > Это предотвращает отрицательное давление в измерительной системе, что приводит к слегка искаженному измеренному значению и дополнительной нагрузке на диафрагму.

### <span id="page-13-0"></span>**5.3.2 Положение**

Когда датчик установлен в вертикальном положении, конденсат выходит через отверстия в крышке фильтра под действием силы тяжести.

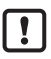

Когда датчик установлен в горизонтальном положении и дисплей направлен вверх или вниз, вывод конденсата через крышку фильтра уменьшается, поскольку он находится в верхнем или нижнем положении

(→ Рис. Положение крышки фильтра).

► Рекомендация:

Используйте принадлежности ( $\rightarrow$  9.4.1, 4), чтобы привести вентиляционную диафрагму в вертикальное положение = идеальная ориентация (1).

> Конденсат может выйти быстрее из-за силы тяжести.

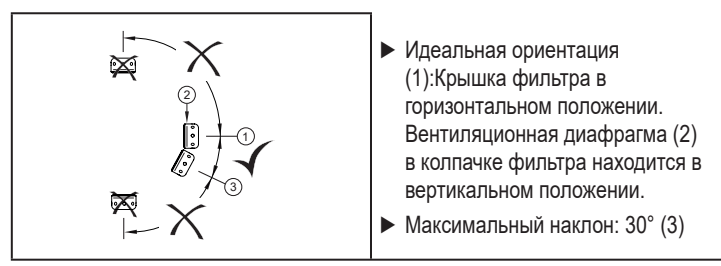

Рис.: Ориентация крышки фильтра

# **5.4 Крышка фильтра**

Замена крышки фильтра:

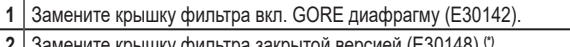

**2** Замените крышку фильтра закрытой версией (E30148) **(\*)**

Улучшение защиты крышки фильтра:

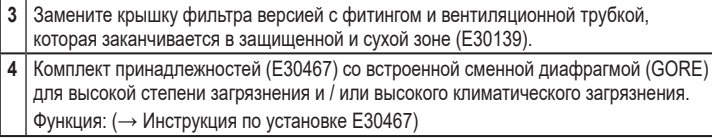

#### ► Избегайте загрязнения и влаги во время замены  $\lceil \mathbf{l} \rceil$

- ► Аккуратно очистите резьбу, чтобы на ней не было никаких остатков
- ► Не повредите клейкую область датчика
- ► Соблюдайте ориентацию крышки фильтра (→ Инструкция по установке E30139 / 30467)

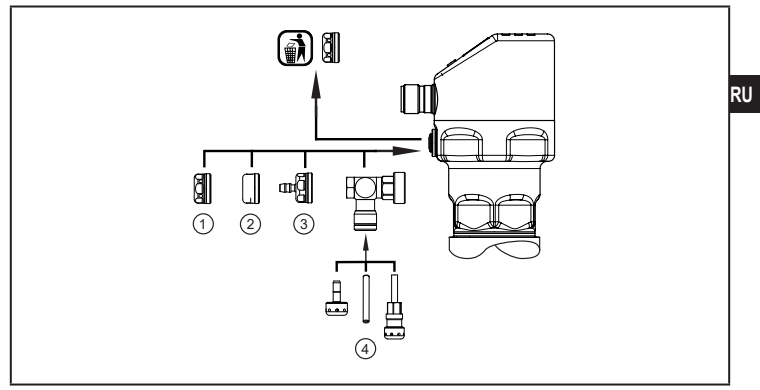

 $\boxed{!}$ 

**(** \***)** При использовании с закрытой крышкой фильтра компенсация давления измерительной ячейки отсутствует. Это приводит к отклонениям измерения, вызванным:

- колебанием атмосферного давления
- колебанием давления внутри устройства в случае изменения температуры (Δ 10 K ≤ 30 мбар).

# <span id="page-15-0"></span>**6 Электрическое подключение**

К работам по установке и вводу в эксплуатацию допускаются только квалифицированные специалисты - электрики.

Придерживайтесь действующих государственных и международных норм и правил по монтажу электротехнического оборудования.

Напряжение питания соответствует стандартам EN 50178, SELV, PFI<sub>V</sub>

- ► Отключите электропитание.
- ► Подключите прибор согласно данной схеме:

### **6.1 Подключение для 2-проводного режима работы**

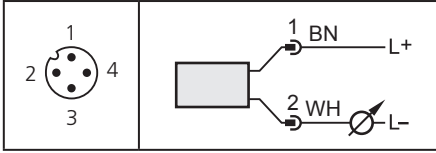

Цвета в соответствии с DIN EN 60947-5-2

## **6.2 Подключение для настройки параметров IO-Link**

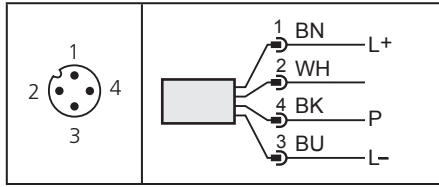

Цвета в соответствии с DIN EN 60947-5-2

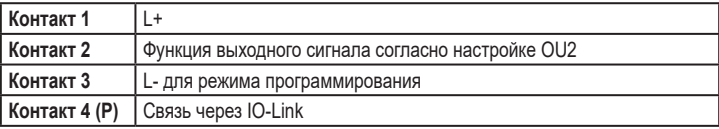

### <span id="page-16-0"></span>**6.3 Подключение для 3-проводного режима работы**

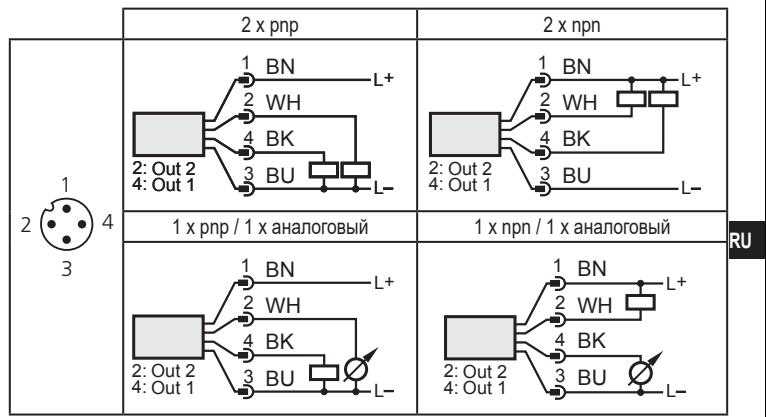

Цвета в соответствии с DIN EN 60947-5-2

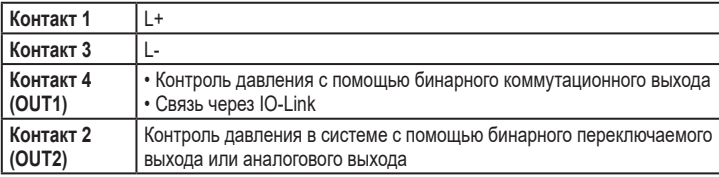

## <span id="page-17-0"></span>**7 Органы управления и индикация**

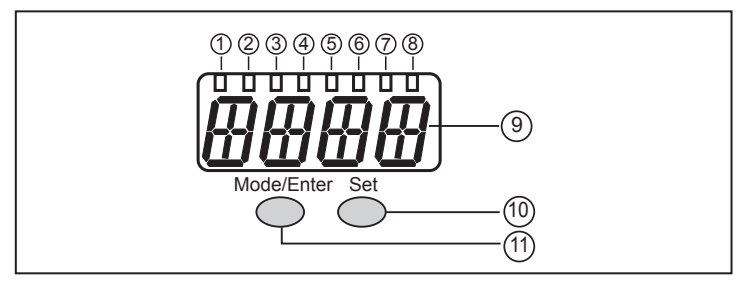

#### **От 1 до 8: Светодиодная индикация**

- Светодиоды от 1 до 5 = давление в системе в установленной единице измерения.
- Светодиод 6 = давление в системе в % заданного масштабирования аналогового выхода (диапазон ASP до AEP), если [OU2] сконфигурирован как аналоговый выход.

Давление системы в % от предельного значения диапазона измерения, если [OU2] сконфигурирован как коммутационный выход.

- Светодиод 7 = статус переключения OUT2 (вкл., если выход 2 переключен).
- Светодиод 8 = статус переключения OUT1 (вкл., если выход 1 переключен).

#### **9: Буквенно-цифровой, 4-значный дисплей**

- Индикация текущего давления в системе.
- Индикация параметров и значений параметров.

#### **10: Кнопка Set**

- Настройка параметров (прокрутка путем удержания, пошагово однократным нажатием кнопки).

#### **11: Кнопка Mode/Enter**

- Выбор параметров и подтверждение заданных значений.

# <span id="page-18-0"></span>**8 Меню**

## **8.1 Структура меню: главное меню**

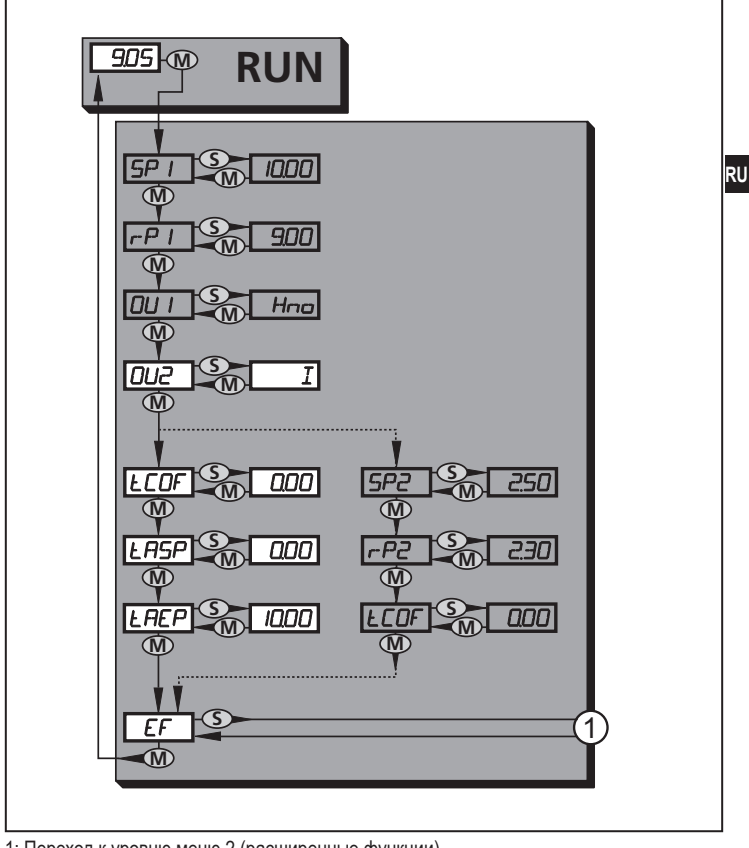

1: Переход к уровню меню 2 (расширенные функции) Пункты меню, выделенные серым цветом (SP1) неактивны в 2-проводном режиме работы.

### **8.2 Пояснения к главному меню**

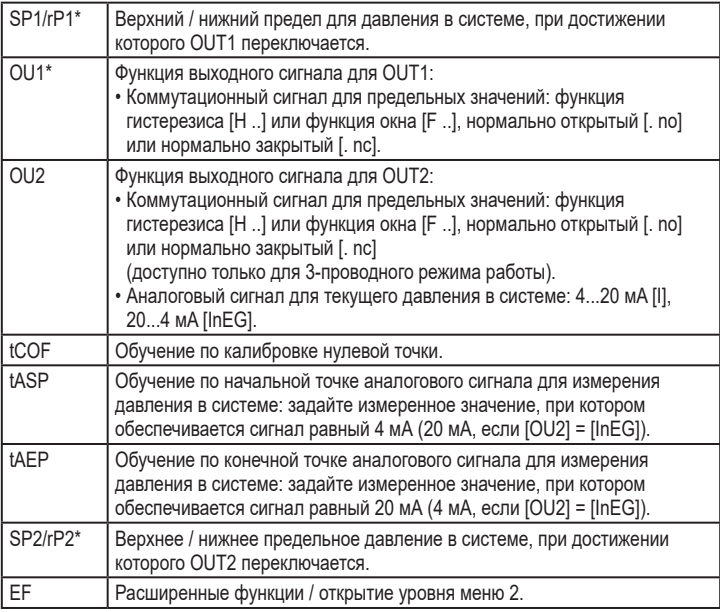

\* пункты меню не активны для 2-проводных приборов

<span id="page-20-0"></span>**8.3 Структура меню: уровень 2 (расширенные функции)**

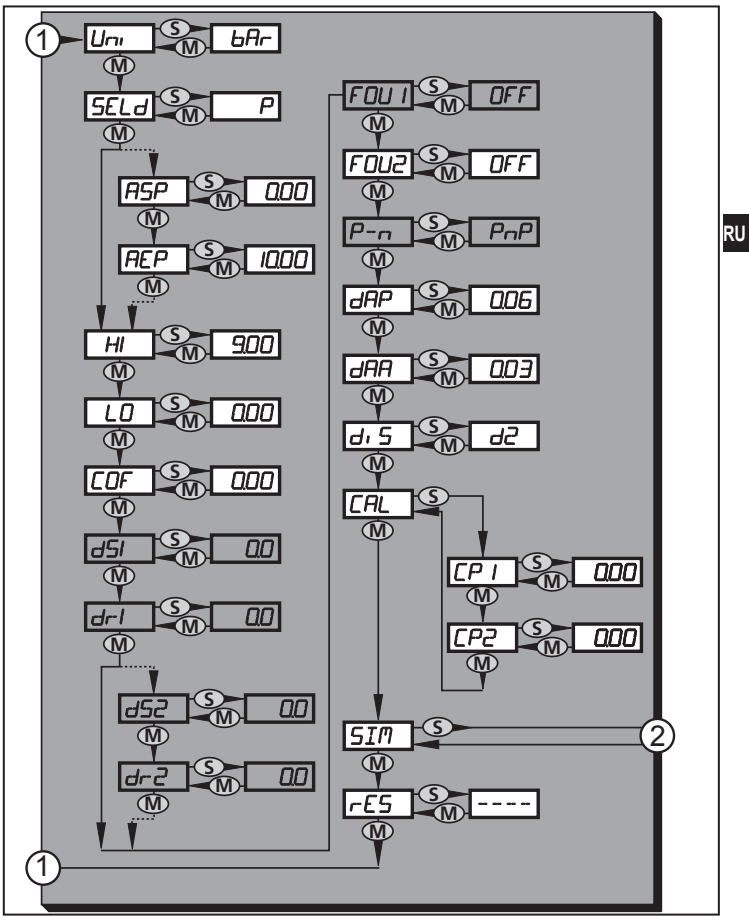

1: Переход к главному меню, 2: Переход к уровню меню 3 (моделирование). Пункты меню, выделенные серым цветом (ASP) неактивны в 2-проводном режиме работы.

21

## <span id="page-21-0"></span>8.4 Пояснения к уровню меню 2

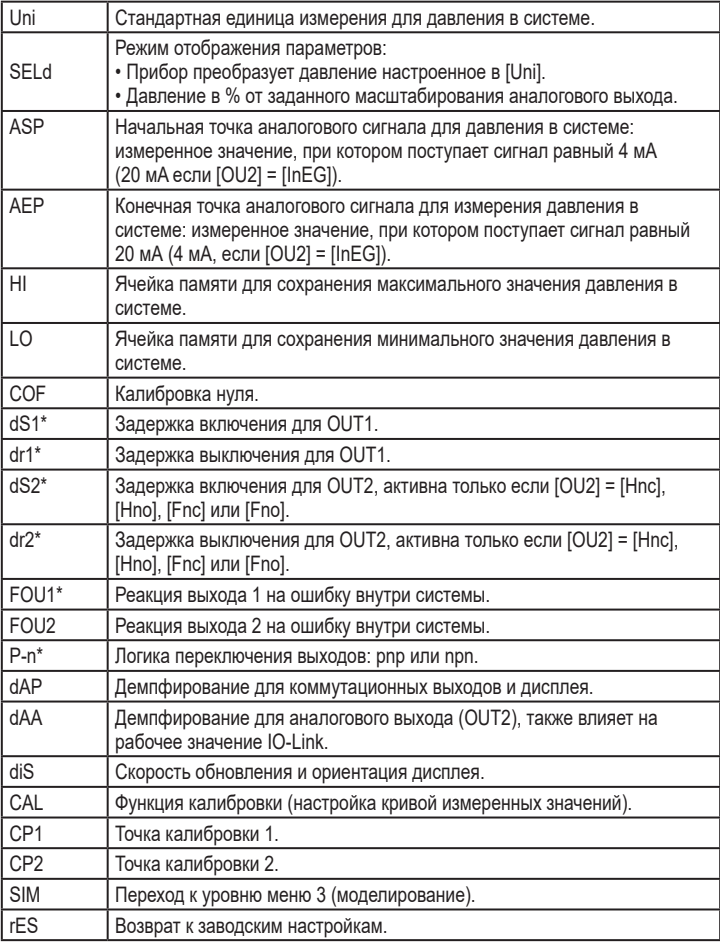

\* пункты меню не активны для 2-проводных приборов

### <span id="page-22-0"></span>**8.5 Структура меню: уровень 3 (моделирование)**

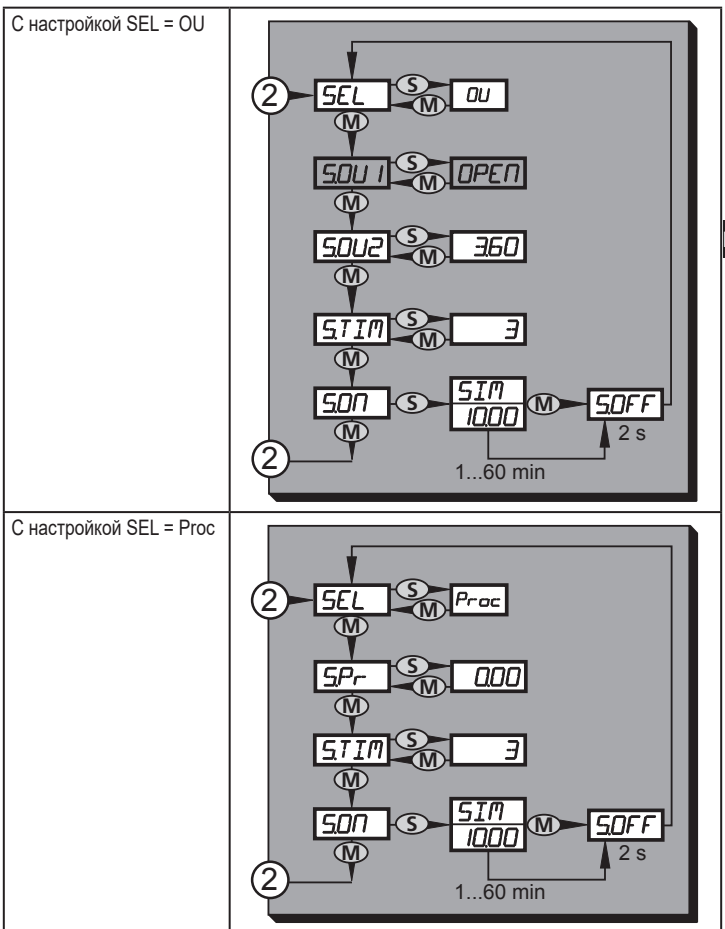

2: Переход к уровню меню 2 (расширенные функции) Пункты меню, выделенные серым цветом (S.OU1) неактивны в 2-проводном режиме работы.

# <span id="page-23-0"></span>8.6 Пояснения к уровню меню 3

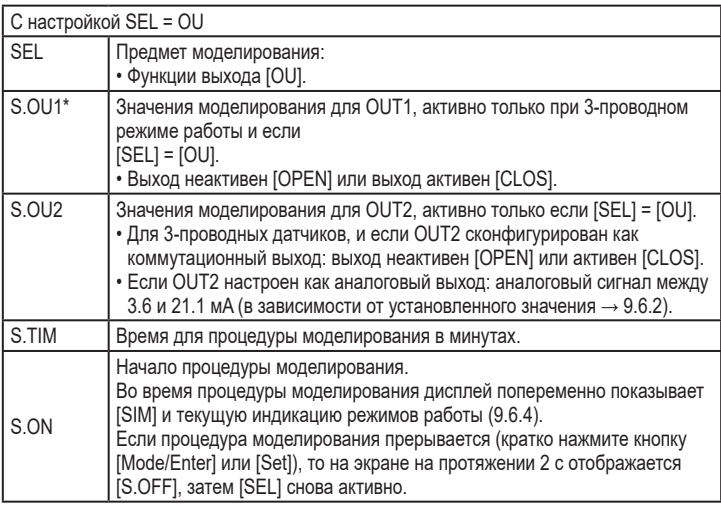

\* пункт меню не активен для 2-проводного датчика

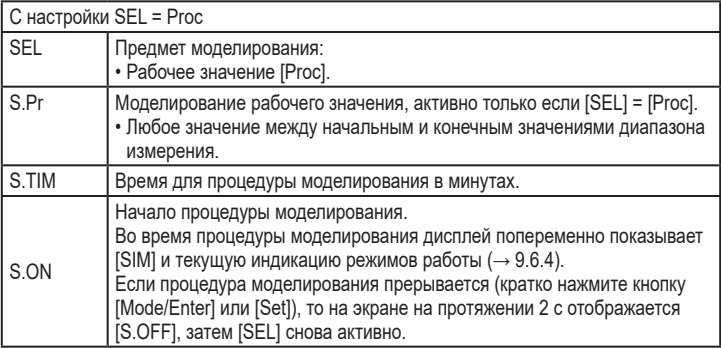

# <span id="page-24-0"></span>**9 Настройка параметров**

Во время настройки параметров датчик остаётся в рабочем режиме. Прибор выполняет измерение в соответствии с установленными параметрами до тех пор, пока не завершится настройка параметров.

Исключения: Изменения параметров СОГ ( $\rightarrow$  9.4.1), СР1 и СР2 ( $\rightarrow$  9.4.7) вступают в силу незамедлительно.

## **9.1 О настройке параметров**

Настройка каждого параметра осуществляется в 3 этапа:

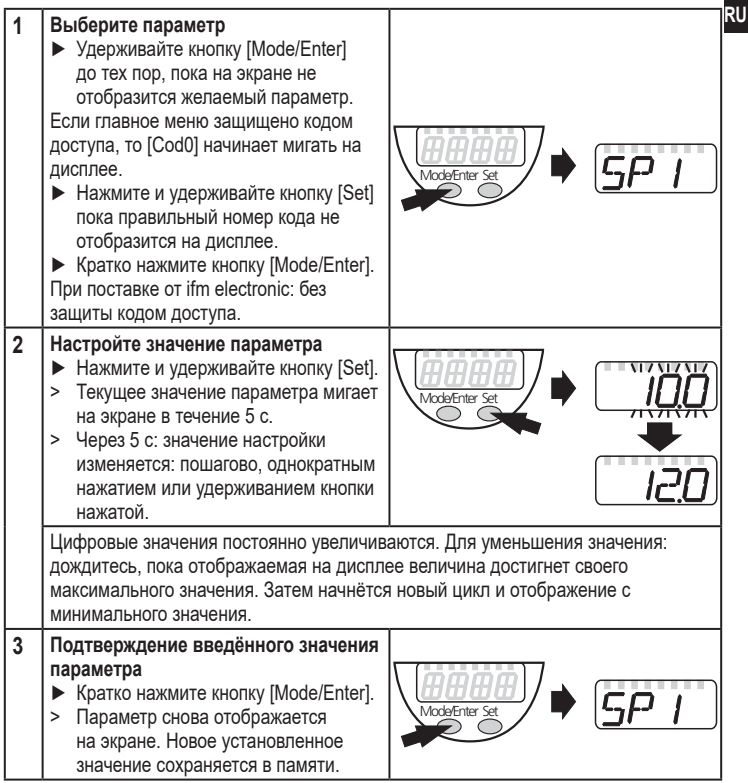

### **Настройка других параметров**

► Необходимо начать с шага 1.

### **Завершение настройки параметров**

- ► Нажимайте кнопку [Mode/Enter] несколько раз, пока текущее измеренное значение не отобразится на экране или ждите около 15 с.
- > Прибор возвращается в рабочий режим.

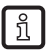

Для 2-проводного режима работы пункты меню, касающиеся коммутационных функций неактивны  $(\rightarrow 8 \text{ C}$ труктура меню); кроме того, для некоторых пунктов меню нельзя выбрать значения параметров, которые относятся к функциям переключения.

- Если [SLoc] отображается на экране при попытке изменения значения параметра, датчик заблокирован через ПО. Прибор можно разблокировать только в настройках параметров программного обеспечения.
- Перечень параметров для настройки интерфейса IO-Link → список параметров на: www.ifm.com
- Переход по меню с уровня 1 на уровень 2:

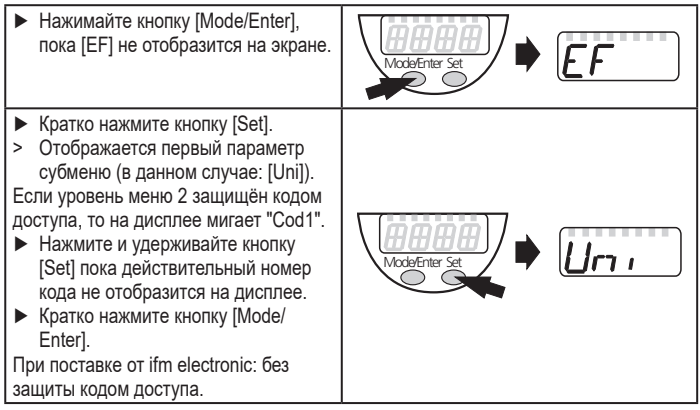

<span id="page-26-0"></span>Для избежания нежелательных изменений в настройках есть возможность электронной блокировки датчика.

- ► Убедитесь, что прибор работает в нормальном рабочем режиме.
- ► Нажмите и удерживайте кнопку [Mode/Enter] + [Set] на протяжении 10 с.
- > [Loc] отображается на экране.

Во время эксплуатации: [Loc] кратко отображается при попытке внесения изменений в значения параметров.

Для разблокировки:

- ► Нажмите и удерживайте кнопку [Mode/Enter] + [Set] на протяжении 10 с.
- > [uLoc] отображается на экране.

Заводская настройка прибора: в незаблокированном состоянии.

### • Превышение времени ожидания:

Если в течение 15 с не будет нажата ни одна кнопка, то датчик возвращается в режим измерения с неизмененными значениями.

# **9.2 Конфигурация дисплея (при необходимости)**

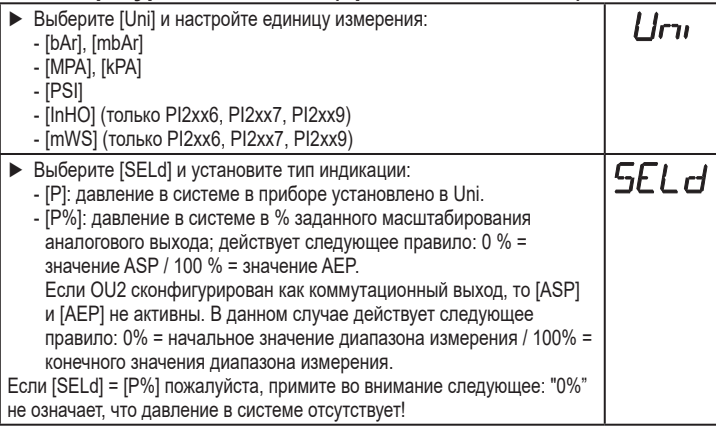

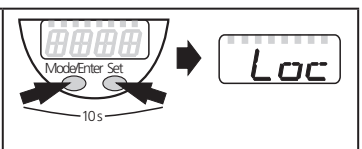

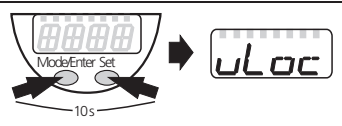

<span id="page-27-0"></span>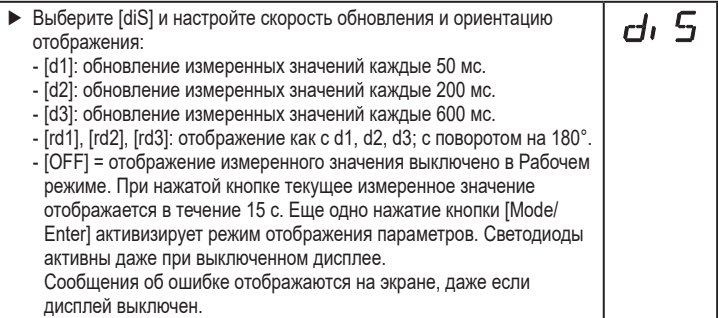

## **9.3 Настройка выходных сигналов**

### **9.3.1 Настройка функции выхода**

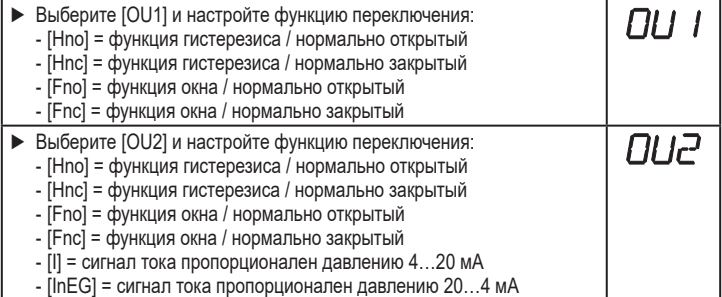

## **9.3.2 Настройка пределов переключения**

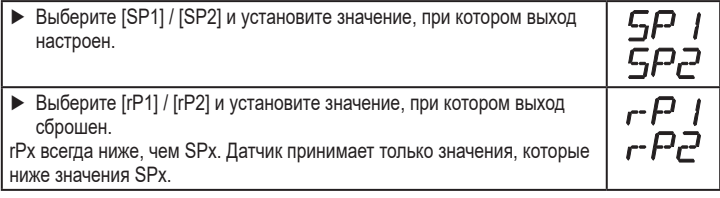

# <span id="page-28-0"></span>**9.3.3 Масштабирование аналогового значения OUT2**

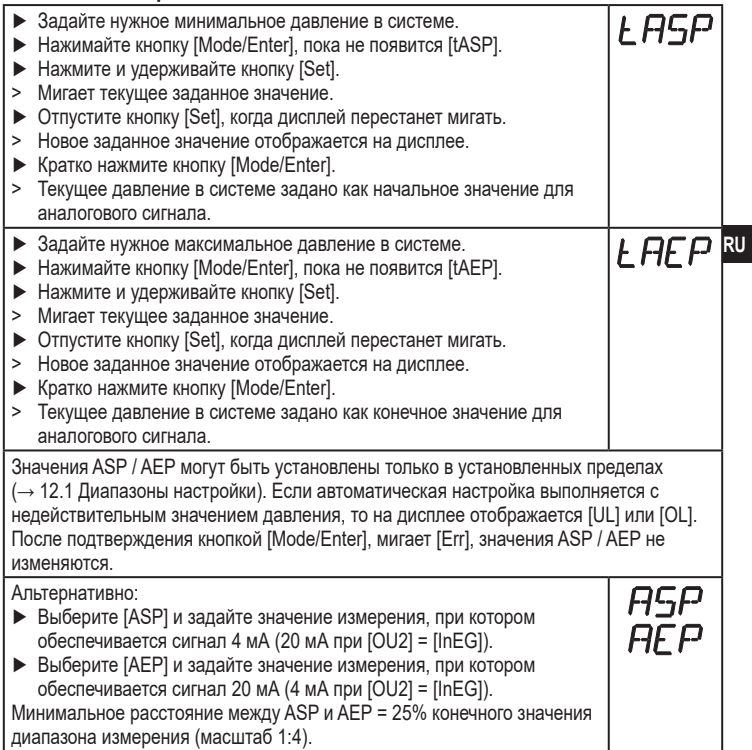

### <span id="page-29-0"></span>**9.4 Дополнительные настройки пользователя**

## **9.4.1 Калибровка нулевой точки**

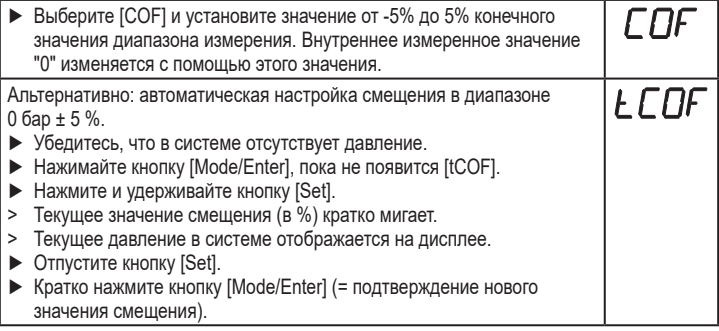

## **9.4.2 Установка статуса выходного сигнала в случае неисправности**

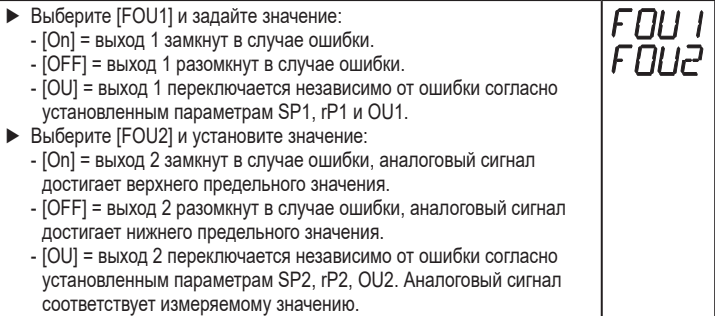

<span id="page-29-1"></span>Индикация ошибок $\rightarrow$  10.3

### **9.4.3 Время задержки для переключаемых выходов**

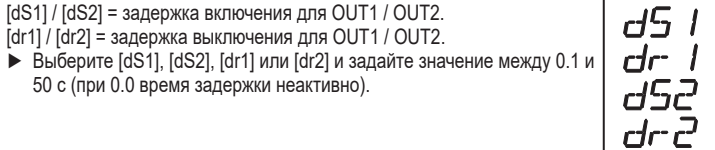

### <span id="page-30-0"></span>**9.4.4 Настройка логики переключения переключаемых выходов**

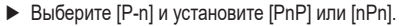

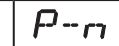

rIAF

dAA

### **9.4.5 Настройка демпфирования для переключаемого сигнала**

► Выберите [dAP] и установите значение между 0,00 и 30,00 s (при 0,00 = [dAP] не активно).

dAP значение = время реагирования между изменением давления и изменением статуса переключения в секундах.

 $\lceil dAP \rceil$  влияет на частоту переключения:  $f_{\text{max}} = 1 \div 2dAP$ .

[dAP] тоже воздействует на дисплей.

### **9.4.6 Настройка демпфирования для аналогового сигнала**

 $\blacktriangleright$  Выберите [dAA] и установите значение 0.01 и 99.99 с. (при 0.00 [dAA] неактивно).

dAA-значение = время реагирования между изменением давления и изменением аналогового сигнала в секундах.

### **9.4.7 Калибровка кривой измеренных значений**

- ► Установите опорное давление в системе между ASP и AEP. ► Выберите [CAL].  $\blacktriangleright$  Кратко нажмите кнопку [Set]. > [CP1] отображается на дисплее. ► Нажимайте кнопку [Set] на протяжении 5 с. > На дисплее прибора отображается измеренное давление. ► Нажимайте кнопку [Set], пока на экране не отобразится заданное опорное давление (измеренное давление = опорное давление) или соответствующий аналоговый сигнал на OUT2. Максимальное поправочное значение = ± 2 % конечного значения диапазона измерения. ► Кратко нажмите кнопку [Mode/Enter]. > [CP1] отображается на дисплее. ► Кратко нажмите кнопку [Mode/Enter].
- > [CP2] отображается на дисплее.

Продолжайте по варианту a) или b).

**RU**

<span id="page-31-0"></span>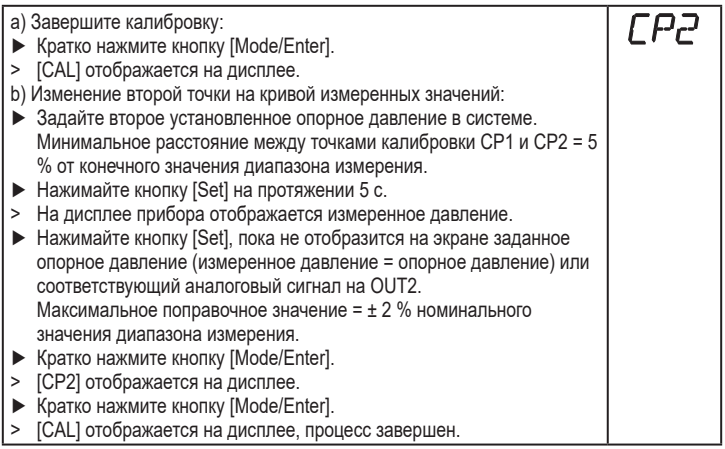

## **9.5 Сервисные функции**

### **9.5.1 Считывание мин./макс. значений для давления в системе**

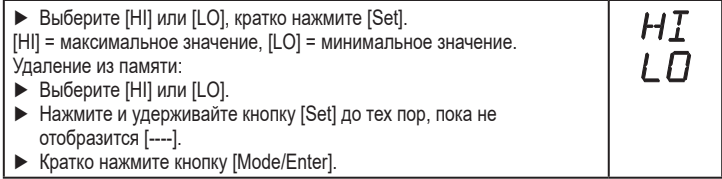

## **9.5.2 Сброс всех параметров и возвращение к заводским настройкам**

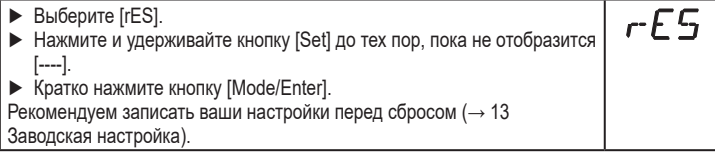

### <span id="page-32-0"></span>**9.6 Функция моделирования**

### **9.6.1 Открытие уровня меню 3 (моделирование)**

- ► Выберите [EF] и кратко нажмите [Set] (= для того, чтобы открыть уровень меню 2).
- ► Выберите [SIM] и кратко нажмите [Set] (= для того, чтобы открыть уровень меню 3).
- > [SEL] отображается на дисплее.

### **9.6.2 Настройка значения моделирования**

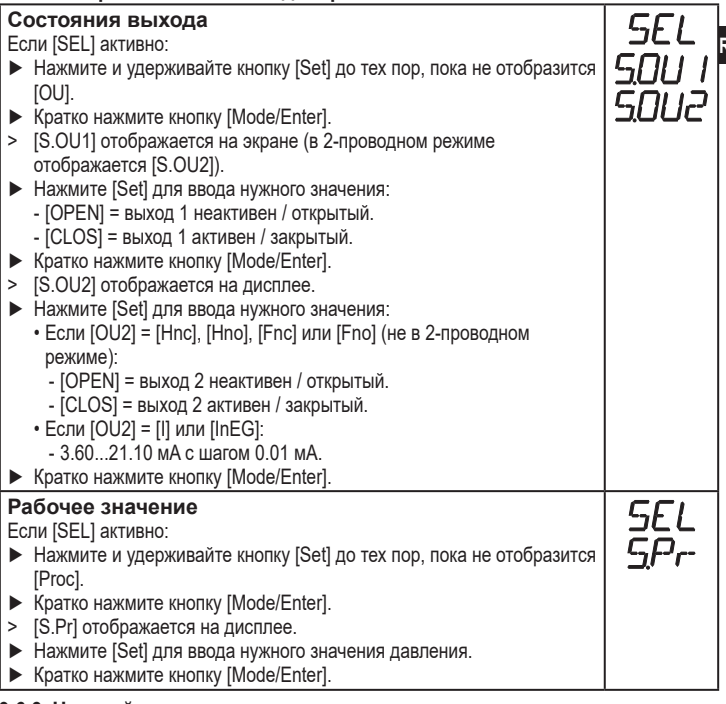

### **9.6.3 Настройка времени моделирования**

► Выберите [S.TIM] и введите значение между 1...60 минутами.

**RU**

EF

### <span id="page-33-0"></span>**9.6.4 Начало моделирования**

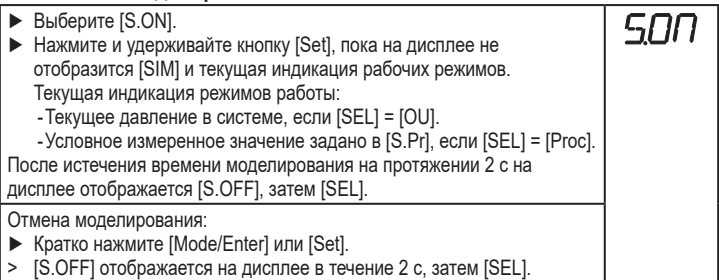

# **10 Эксплуатация**

После подачи питания датчик находится в режиме измерения (= нормальный режим работы). Датчик осуществляет измерение и обработку результатов измерения и вырабатывает выходные сигналы согласно установленным параметрам.

Рабочая индикация → глава 7 Рабочие элементы и индикация.

### **10.1 Просмотр установленных параметров**

- ► Удерживайте кнопку [Mode/Enter] до тех пор, пока на экране не отобразится желаемый параметр.
- ► Кратко нажмите кнопку [Set].
- > Прибор отображает установленное значение параметра около. 15 с. Через 15 с. параметр отображается снова, затем прибор возвращается в Режим измерения.

### **10.2 Переход дисплея в Режим измерения**

- ► В рабочем режиме кратко нажмите кнопку [Set].
- > Прибор отображает текущее измеренное значение в выбранном виде в течение приблиз. 15 с:
	- Давление в системе в единице измерения, установленной в Uni.
	- Давление в системе в % от значения на аналоговом выходе с учётом установки его масштабирования, если [OU2] сконфигурирован как аналоговый выход.
	- Давление в % от предельного значения диапазона измерения, если [OU2] сконфигурирован как коммутационный выход.

## <span id="page-34-0"></span>**10.3 Самодиагностика / индикация ошибок**

Датчик имеет много самодиагностических функций.

- Он автоматически выполняет самодиагностику во время эксплуатации.
- Он сигнализирует предупреждения и ошибки через IO-Link или на дисплее (даже если дисплей выключен).
- Eсли обнаружена ошибка, то выходы настраиваются согласно установленным параметрам FOU1 и FOU2 (→ 9.4.2).

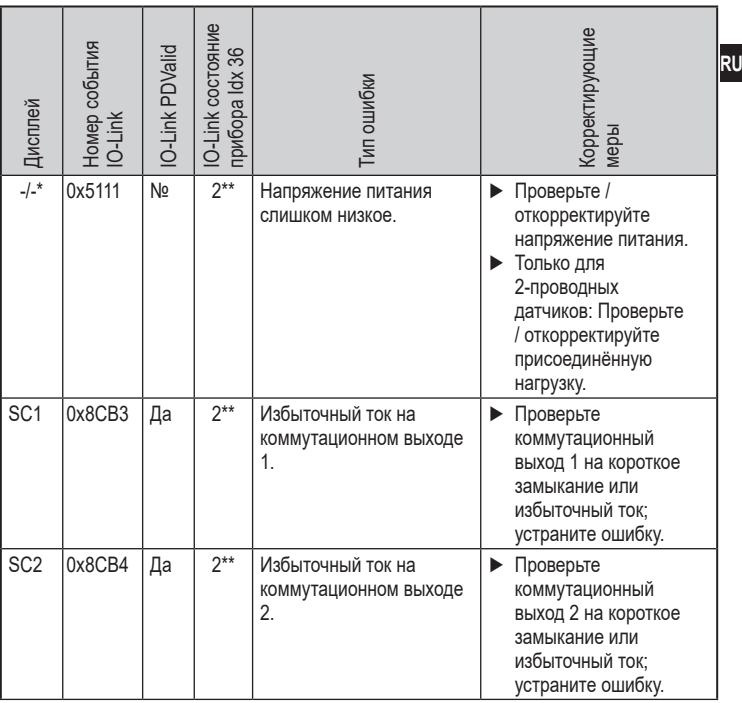

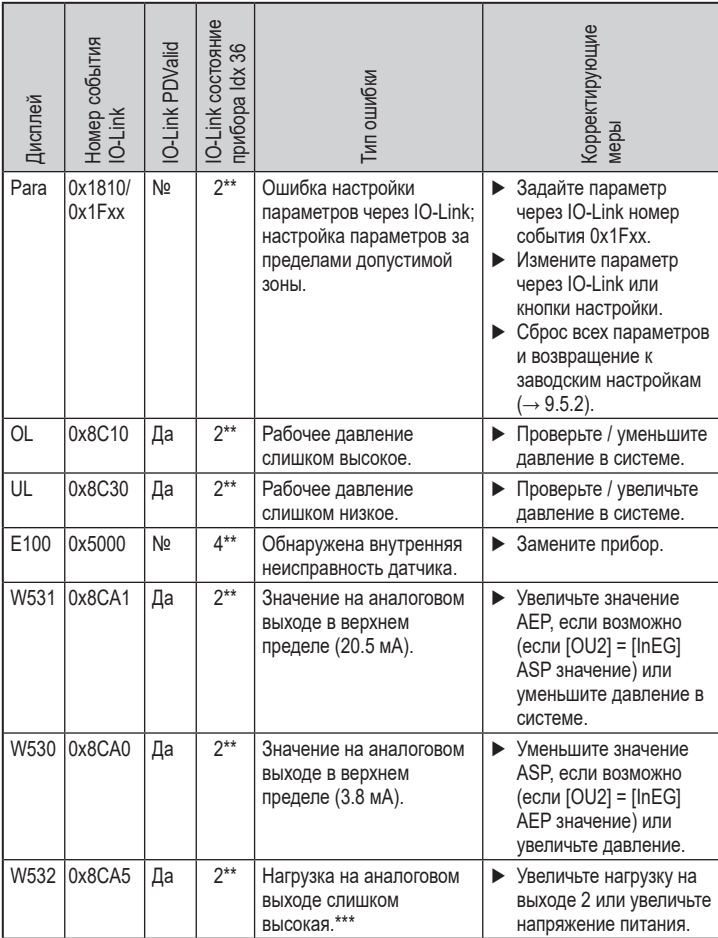

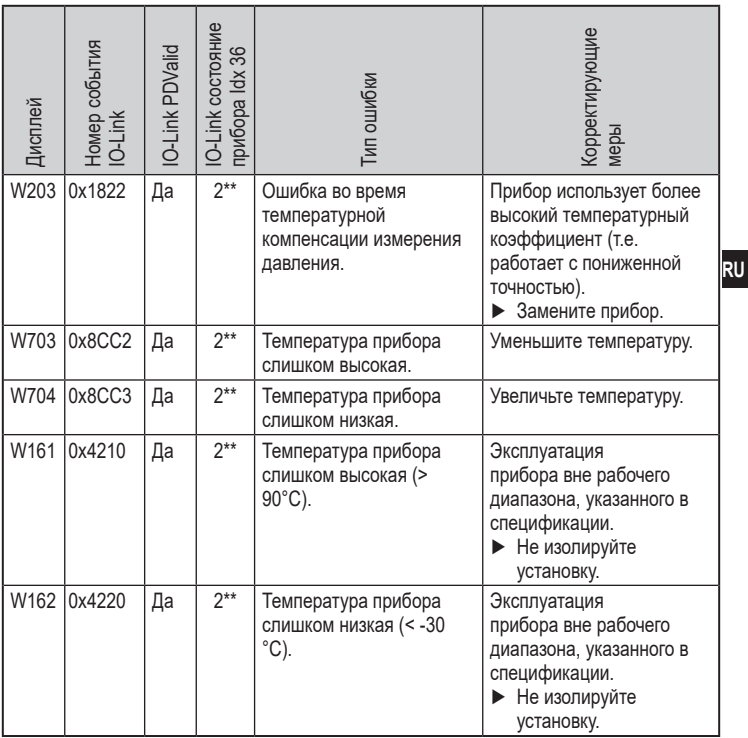

\* В случае пониженного напряжения питания (номер ошибки W403) не отображается ничего.

 $**$  2 = вне спецификации, 4 = ошибка

\*\*\* Отображается только в 3-проводном режиме. В 2-проводном режиме обнаруживается и отображается предупреждение о пониженном напряжении. Eсли OU2 не используется, то сообщение может быть подавлено c помощью настройки коммутационной функции для  $OU2 \rightarrow 9.3.1$ ).

# <span id="page-37-0"></span>**11 Технические данные**

### **11.1 Диапазоны настройки**

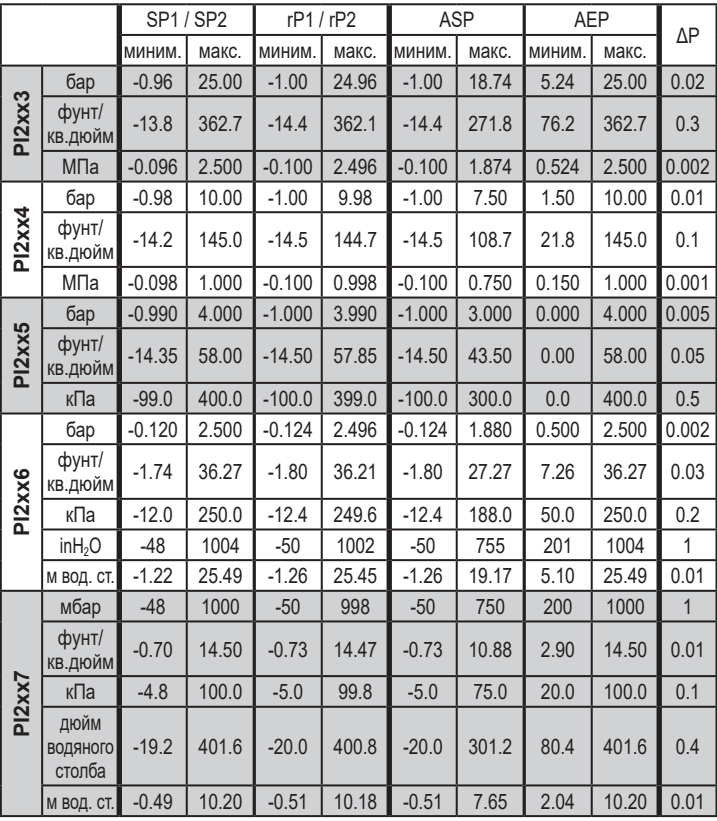

ΔP = шаг приращения

<span id="page-38-0"></span>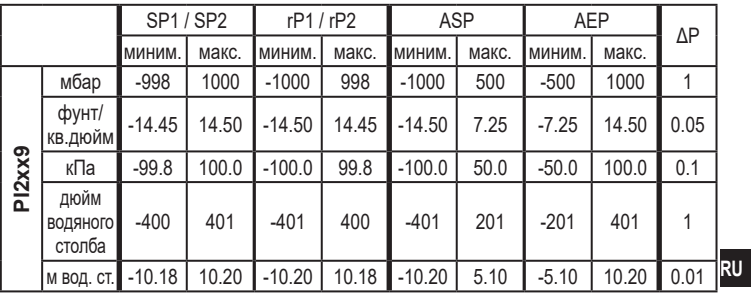

 $\Delta P$  = шаг приращения

# <span id="page-39-0"></span>**12 Заводская настройка**

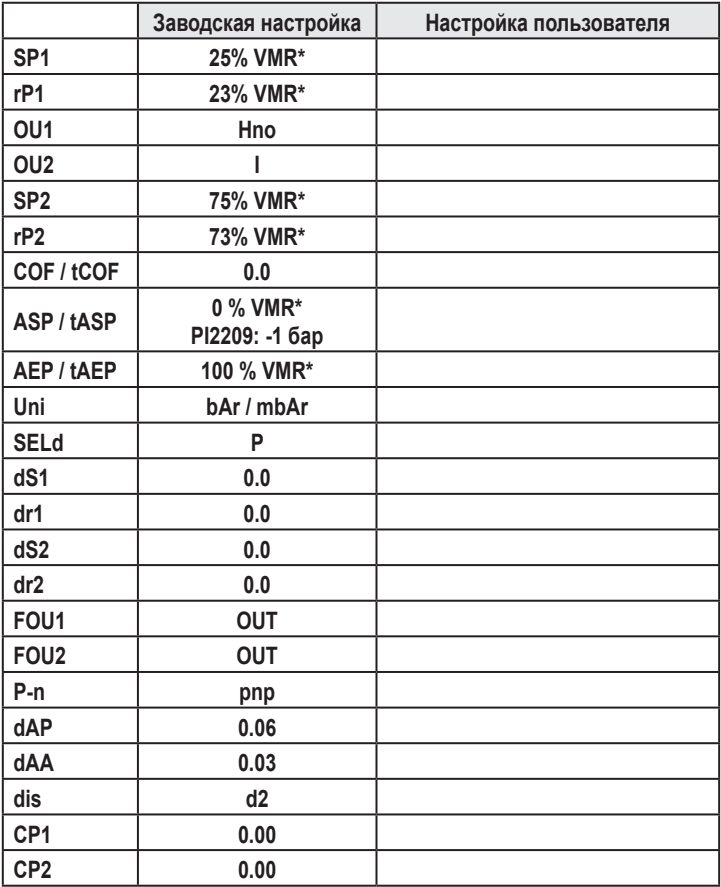

\* = Установлено указанное процентное значение от верхнего предела измерения (VMR) соответствующего датчика (для PI2х09 процентное значение от интервала измерения).